<span id="page-0-3"></span>

**graph twoway area —** Twoway line plot with area shading

[Description](#page-0-0) [Quick start](#page-0-1) [Menu](#page-0-2) [Syntax](#page-1-0) [Options](#page-1-1) [Remarks and examples](#page-2-0) [Also see](#page-5-0)

## <span id="page-0-0"></span>**Description**

<span id="page-0-1"></span>twoway area displays  $(y,x)$  connected by straight lines and shaded underneath.

## **Quick start**

Area plot with shading between the line for y versus x and 0, sorting on values of x twoway area y x, sort

Same as above, but with shading between the line of y versus x and the  $y$  axis twoway area y x, sort horizontal

Fill to 100 rather than 0

twoway area y x, sort base(100)

Label values on the y axis from 0 to 50 in units of 10, and change the angle of the labels twoway area  $y$  x, sort  $y$ label $(0(10)50, \text{ angle}(0))$ 

Specify maroon as the line and fill color, and set fill-color intensity to 50% twoway area y x, sort color(maroon) fintensity(50)

<span id="page-0-2"></span>Add the title "My Title" to the graph twoway area y x, sort title("My Title")

## **Menu**

Graphics  $>$  Twoway graph (scatter, line, etc.)

## <span id="page-1-0"></span>**Syntax**

 $\frac{\text{two}}{\text{two}}$  area *yvar xvar*  $\begin{bmatrix} if \end{bmatrix}$  $\begin{bmatrix} if \end{bmatrix}$  $\begin{bmatrix} if \end{bmatrix}$   $\begin{bmatrix} in \end{bmatrix}$  $\begin{bmatrix} in \end{bmatrix}$  $\begin{bmatrix} in \end{bmatrix}$  , *options* 

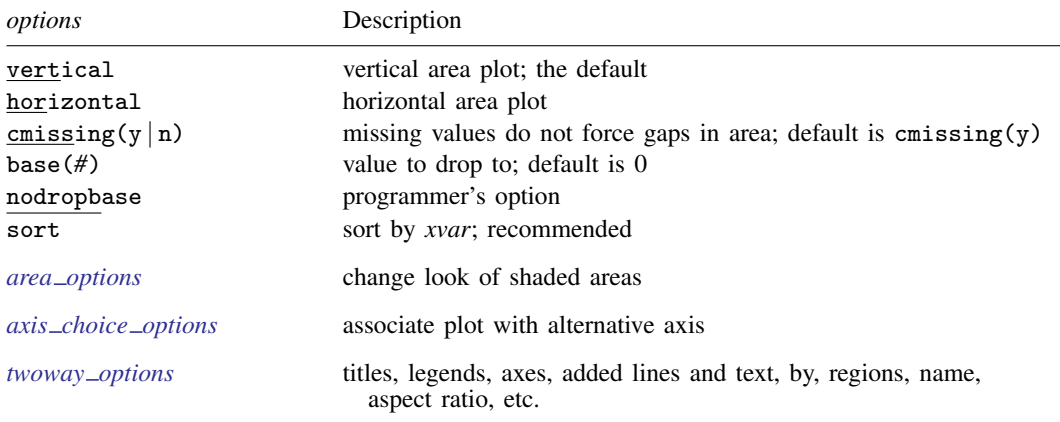

<span id="page-1-1"></span>Option base() is *rightmost*; vertical, horizontal, nodropbase, and sort are *unique*; see [G-4] **[Concept: repeated options](https://www.stata.com/manuals/g-4conceptrepeatedoptions.pdf#g-4Conceptrepeatedoptions).** 

## **Options**

vertical and horizontal specify either a vertical or a horizontal area plot. vertical is the default. If horizontal is specified, the values recorded in *yvar* are treated as  $x$  values, and the values recorded in *xvar* are treated as y values. That is, to make horizontal plots, do not switch the order of the two variables specified.

In the vertical case, shading at each *xvar* value extends up or down from 0 according to the corresponding *yvar* values. If 0 is not in the range of the  $y$  axis, shading extends up or down to the  $x$  axis.

In the horizontal case, shading at each *xvar* value extends left or right from 0 according to the corresponding *yvar* values. If 0 is not in the range of the x axis, shading extends left or right to the  $y$  axis.

cmissing(y |n) specifies whether missing values are to be ignored when drawing the area or if they are to create breaks in the area. The default is cmissing(y), meaning that they are ignored. Consider the following data:

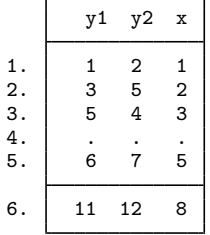

Say that you graph these data by using two way area y 1 y 2 x. Do you want a break in the area between 3 and 5? If so, you type

```
. twoway area y1 y2 x, cmissing(n)
```
and two areas will be drawn, one for the observations before the missing values at observation 4 and one for the observations after the missing values.

If you omit the option (or type  $\text{emissing}(y)$ ), the data are treated as if they contained

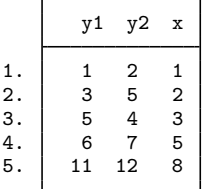

meaning that one contiguous area will be drawn over the range (1,8).

- base(*#*) specifies the value from which the shading should extend. The default is base(0), and in the above description of options vertical and horizontal, this default was assumed.
- nodropbase is a programmer's option and is an alternative to base(). It specifies that rather than the enclosed area dropping to base( $\#$ )—or base(0)—it drops to the line formed by  $(y_1, x_1)$  and  $(y_N, x_N)$ , where  $(y_1, x_1)$  are the y and x values in the first observation being plotted and  $(y_N, x_N)$ are the values in the last observation being plotted.
- sort specifies that the data be sorted by *xvar* before plotting.
- *area options*set the look of the shaded areas. The most important of these options is color(*colorstyle*), which specifies the color and opacity of both the area and its outline; see [G-4] *[colorstyle](https://www.stata.com/manuals/g-4colorstyle.pdf#g-4colorstyle)* for a list of color choices. See [G-3] *area [options](https://www.stata.com/manuals/g-3area_options.pdf#g-3area_options)* for information on the other *area options*.
- $axis\_choice\_options$  associate the plot with a particular y or x axis on the graph; see [G-3] *axis choice [options](https://www.stata.com/manuals/g-3axis_choice_options.pdf#g-3axis_choice_options)*.
- *twoway options* are a set of common options supported by all twoway graphs. These options allow you to title graphs, name graphs, control axes and legends, add lines and text, set aspect ratios, create graphs over by() groups, and change some advanced settings. See [G-3] *[twoway](https://www.stata.com/manuals/g-3twoway_options.pdf#g-3twoway_options) options*.

# <span id="page-2-0"></span>**Remarks and examples [stata.com](http://stata.com)**

Remarks are presented under the following headings:

[Typical use](#page-3-0) [Advanced use](#page-4-0) **[Cautions](#page-5-1)** 

### <span id="page-3-0"></span>**Typical use**

We have quarterly data recording the U.S. GNP in constant 1996 dollars:

```
. use https://www.stata-press.com/data/r18/gnp96
(1996 gross national product)
. list in 1/5
```
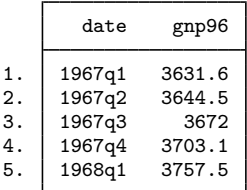

In our opinion, the area under a curve should be shaded only if the area is meaningful:

```
. use https://www.stata-press.com/data/r18/gnp96, clear
(1996 gross national product)
```
. twoway area d.gnp96 date

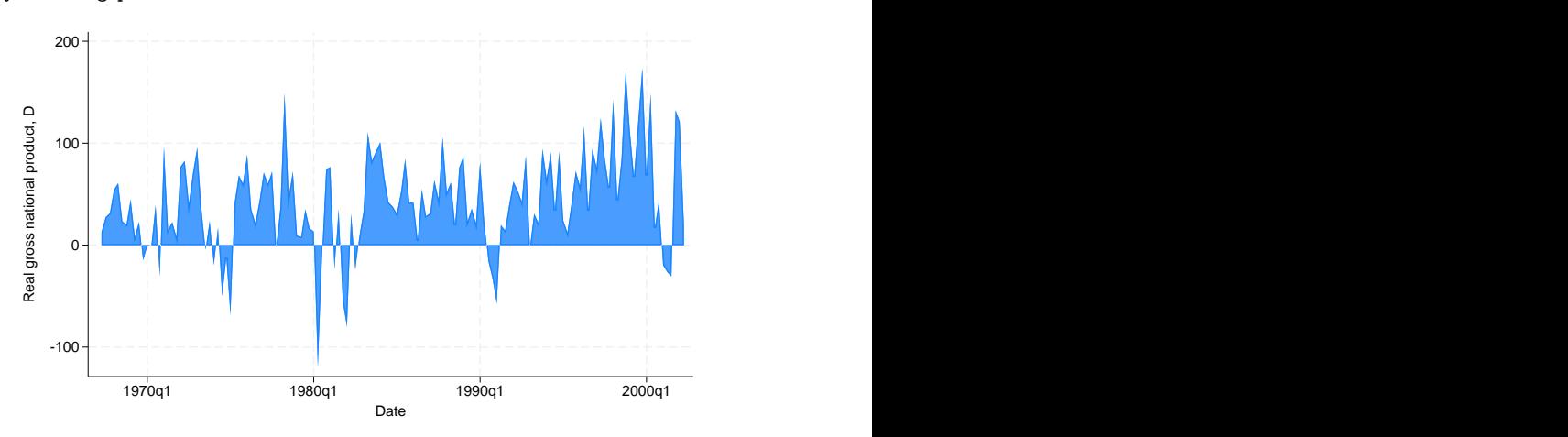

### <span id="page-4-0"></span>**Advanced use**

Here is the same graph, but greatly improved with some advanced options:

```
. twoway area d.gnp96 date, xlabel(36(8)164, angle(90))
     ylabel(-100(50)200)
     ytitle("Billions of 1996 dollars")
     xtitle("")
     subtitle("Change in U.S. GNP", position(11))
     note("Source: U.S. Department of Commerce,
               Bureau of Economic Analysis") -100
        -50 ┽╺━━┿╼╼┝╼╛┥╾┚╊╼╼┾═┽╾╫┾╫═┼╾┽╾┽╾╾┝╼╶┽╾┽┸╶╄╼┾╾┽╾╾┾╼╶┼╾┽╾
         ○┤<del>▕▅▅▅▅<sub></sub>▖▞</sub>▗▚▅▅▅▅▅▚<sub>▞</sub>▃▖▅▅▅▅▅▅▅▅▅▁</del>▅▚<del>▗▚▞▅▅▅▅▅▅▅▅▅▅▅▅▅▅▅▅▅▅▅▅▅▅▅▅▅▅▅▅▅▅▅▅▅</del>▅▅▅▅
         50
        100
        150 ┼ ━━+━━━━━+━━+━━<del>━</del>━━<del>━</del>┱+━━+━━!━━+━━+━━+━+━+━+━+━+━+━+━<mark>+</mark>━╋━╋━━
        200 Billions of 1996 dollars 1969q1 1971<br>1971 proposal 1978 que esta entre 1979<br>1979 proposal 1982 que esta entre 1987<br>1987 que esta entre 1998<br>1991 que esta entre 1998<br>1997 que esta entre 1998 que entre 1998
          Change in U.S. GNP
```
Source: U.S. Department of Commerce, Bureau of Economic Analysis

### <span id="page-5-1"></span>**Cautions**

Be sure that the data are in the order of *xvar*, or specify area's sort option. If you do neither, you will get something that looks like modern art:

```
. use https://www.stata-press.com/data/r18/gnp96, clear
(1996 gross national product)
. generate diff = d.gnp96
(1 missing value generated)
. set seed 2938 (for reproducibility)
. generate u = runiform(). sort u (put in random order)
. twoway area diff date 200
```
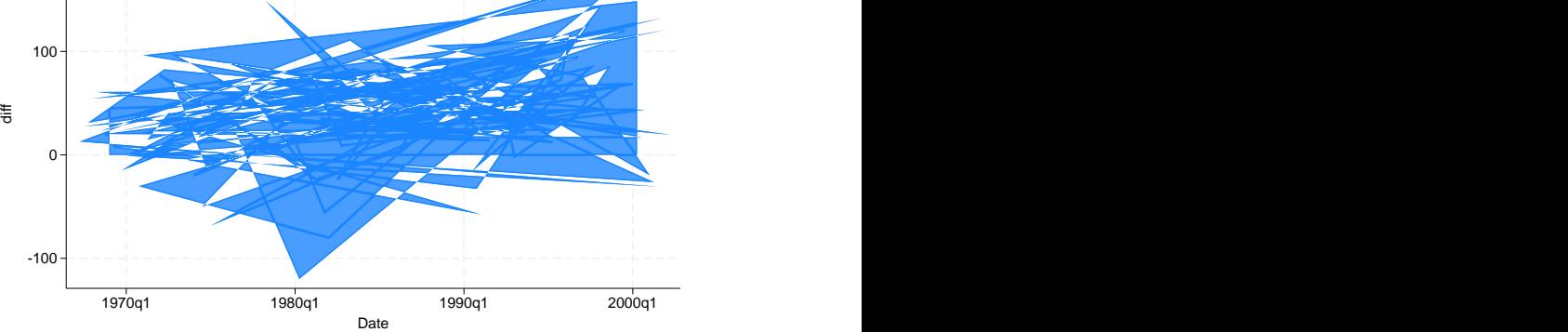

### <span id="page-5-0"></span>**Also see**

- [G-2] [graph twoway scatter](https://www.stata.com/manuals/g-2graphtwowayscatter.pdf#g-2graphtwowayscatter) Twoway scatterplots
- $[G-2]$  [graph twoway dot](https://www.stata.com/manuals/g-2graphtwowaydot.pdf#g-2graphtwowaydot) Twoway dot plots
- $[G-2]$  [graph twoway dropline](https://www.stata.com/manuals/g-2graphtwowaydropline.pdf#g-2graphtwowaydropline) Twoway dropped-line plots
- [G-2] [graph twoway histogram](https://www.stata.com/manuals/g-2graphtwowayhistogram.pdf#g-2graphtwowayhistogram) Histogram plots
- [G-2] [graph twoway spike](https://www.stata.com/manuals/g-2graphtwowayspike.pdf#g-2graphtwowayspike) Twoway spike plots
- $[G-2]$  [graph bar](https://www.stata.com/manuals/g-2graphbar.pdf#g-2graphbar) Bar charts

Stata, Stata Press, and Mata are registered trademarks of StataCorp LLC. Stata and Stata Press are registered trademarks with the World Intellectual Property Organization of the United Nations. StataNow and NetCourseNow are trademarks of StataCorp LLC. Other brand and product names are registered trademarks or trademarks of their respective companies. Copyright  $\odot$  1985–2023 StataCorp LLC, College Station, TX, USA. All rights reserved.

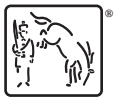

For suggested citations, see the FAQ on [citing Stata documentation](https://www.stata.com/support/faqs/resources/citing-software-documentation-faqs/).